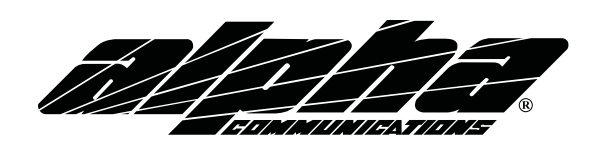

## **Access Codes - COB** Wiring Diagram / Programming Guide

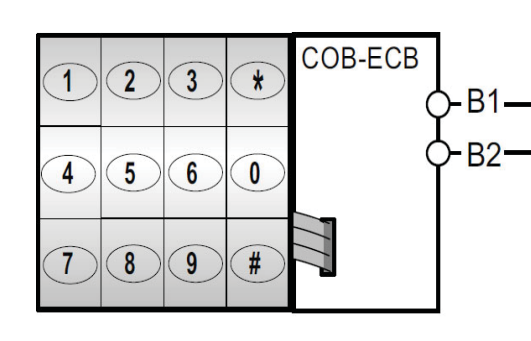

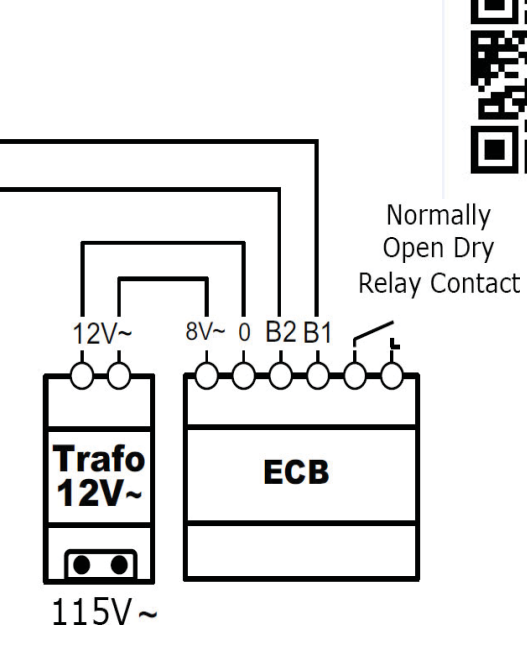

## **Programming a Code:**

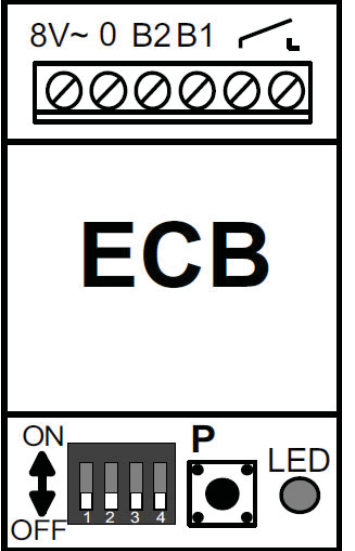

- 1. On the ECB, Press programming button (P) twice in quick succession . Programming Mode will be indicated by continuous illumination of the LED.
- 2. Enter 5-digit code on the keypad. For example:

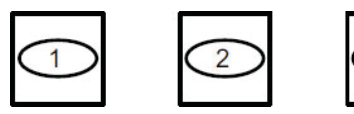

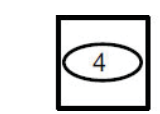

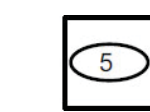

After the fifth number of the code is entered, it will automatically be saved and the system will automatically return to the operating mode (LED flashes slow).

Dip-switch 1 changes the time between 1, 5 sec. (OFF) and 4, 5 sec. (ON). By default DIP switches 2, 3, 4 are in OFF position.

## **Deleting All Codes from Memory:**

- 1. Set dip-switches 3 & 4 to the ON Position.
- 2. Hold the programming key (P) for about 5 seconds. Press and hold (until the LED starts to flash again).
- 3. Set dip-switches 3 & 4 back to the OFF Position.

## **Alpha Communications**

42 Central Drive, Farmingdale NY 11735-1202 Phone: (631) 777-5500, Fax: (631) 777-5599

**Copyright© 2015, Alpha Communications® All Rights Reserved AWD201** Rev 1 (04/2015)

**TOLL-FREE Technical & Sales Line:** 800-666-4800 Web: www.AlphaCommunications.com Email: info@alphacommunications.com